### Bioinformatics Data Skills

### Git and Version Control in data science

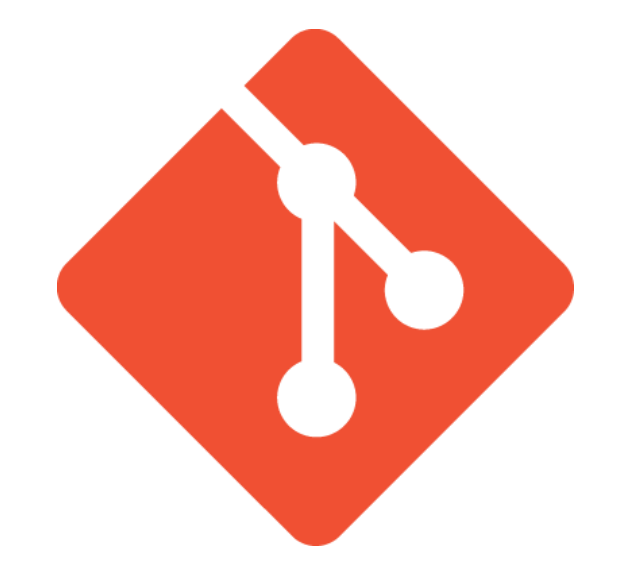

### **Ταμπόσης Ιωάννης**

- Researcher & Software Development Engineer
- PhD Candidate, University of Thessaly
- Department of Computer Science and Biomedical Informatics

## Τι θα μάθουμε

- Τι είναι το git
- Βασική χρήση git
- Δουλεύοντας τοπικά με git
- Δουλεύοντας απομακρυσμένα με git
- Συνεργασία μέσω git{,hub}

### Γιατί Version Control;

- Ως προγραμματιστές έχουμε ανάγκες
	- Νέος κώδικας μερικές φορές είναι buggy
	- Δουλεύουμε πολλοί ταυτόχρονα στον ίδιο κώδικα
	- Διαγράφουμε κώδικα που μπορεί να χρειαστεί ξανά
	- Χρειαζόμαστε back-ups για τη δουλειά μας
- Πώς κρατάμε πολλές εκδόσεις ενός αρχείου;
- Πώς επιστρέφουμε σε μία παλιά έκδοση;

### Γιατί Version Control;

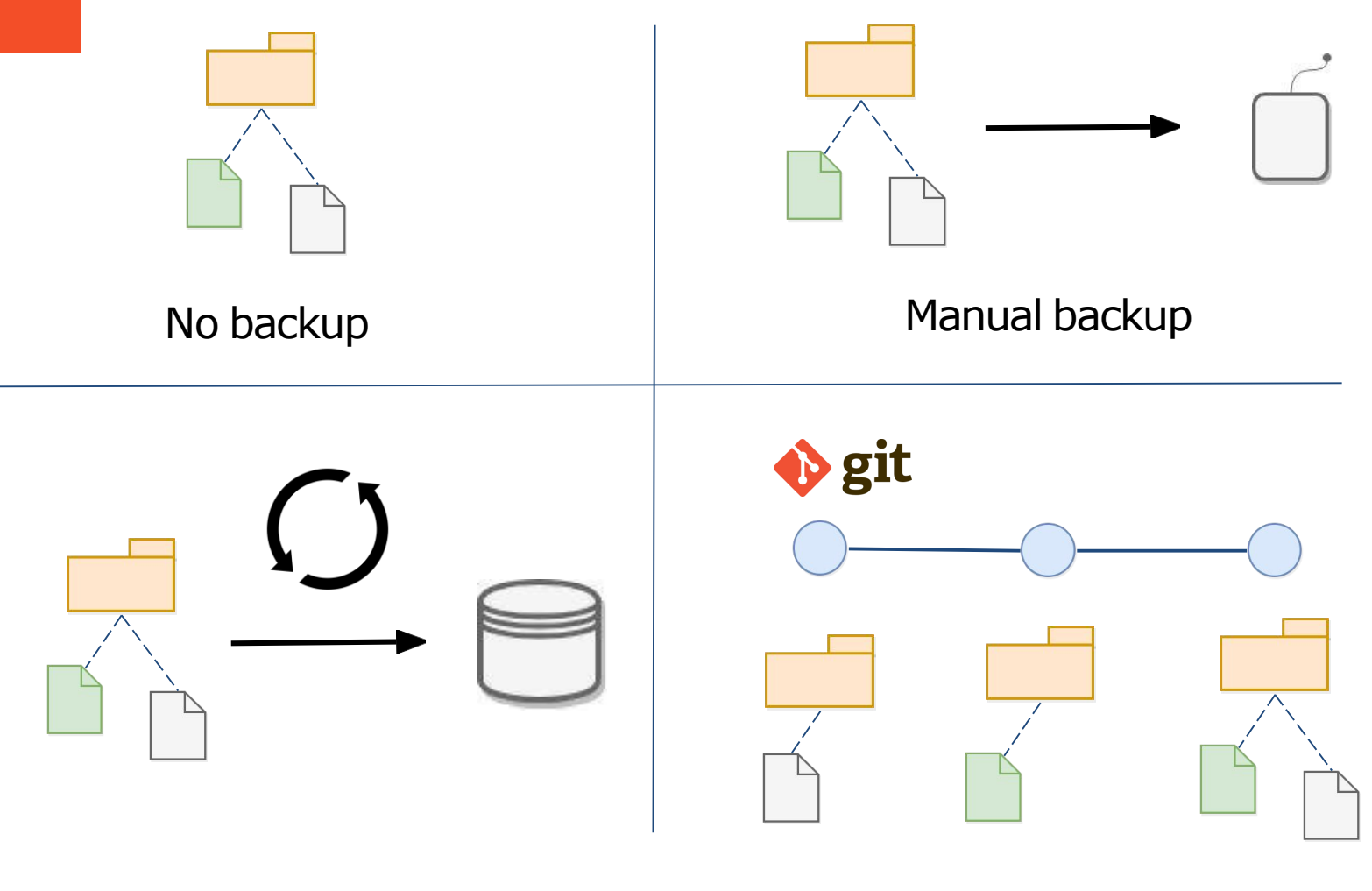

Automatic backup Version control

### Γιατί Version Control;

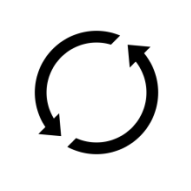

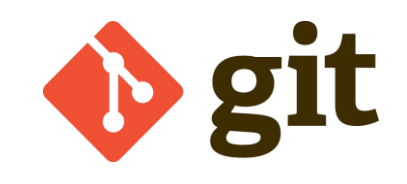

- κρατάμε εκδόσεις στα αρχεία
- κάνουμε undo αλλαγές
- συνεργαζόμαστε με άλλους
- κρατάμε backups των αρχείων μας
- μοιραζόμαστε εύκολα τον κώδικα με την ομάδα
- ξέρουμε ποια είναι η «τελευταία» έκδοση

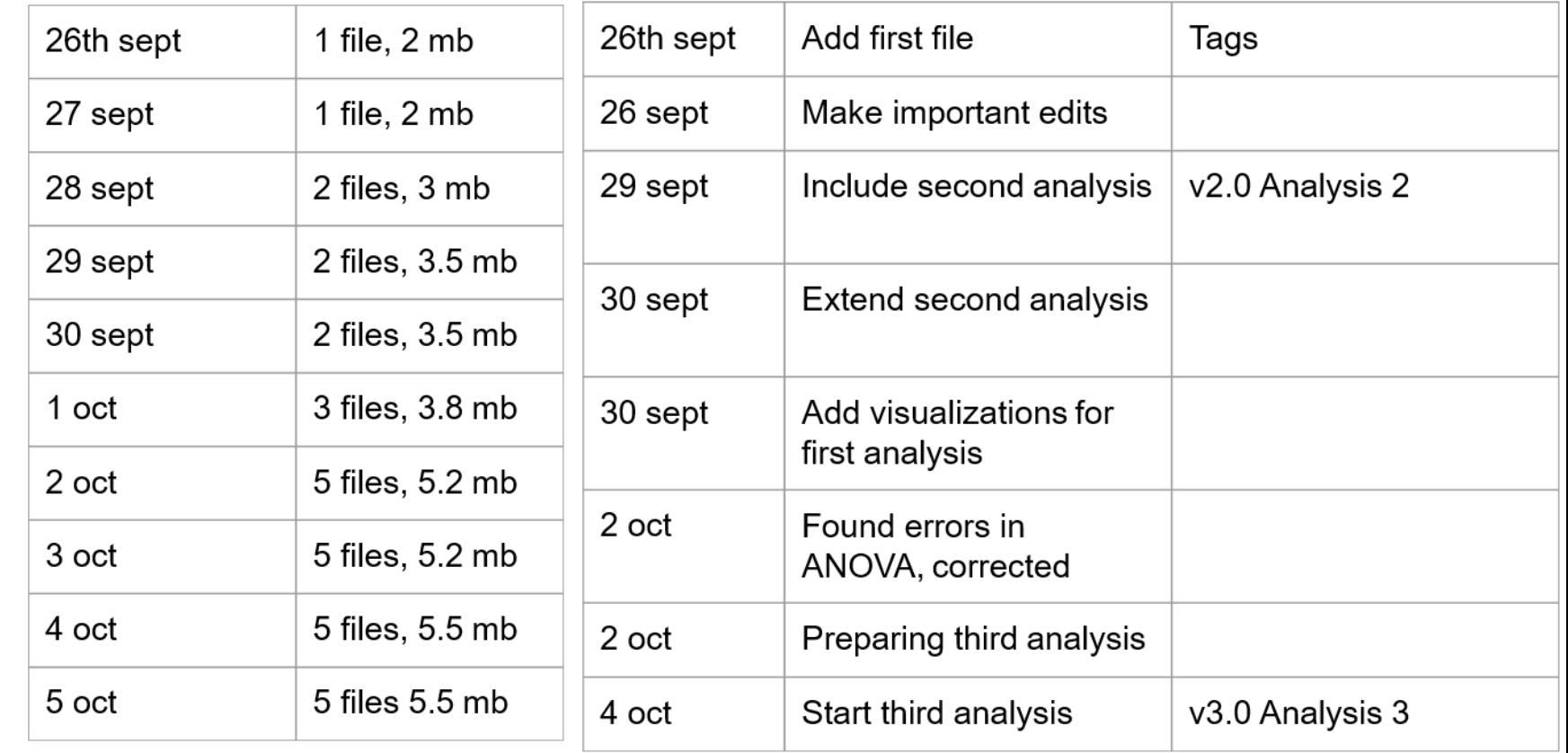

### Ιστορικά

- CVS 1990
	- Από τα πρώτα πλήρη version control systems
- Subversion (SVN) 2000
	- Διορθωμένο CVS για project-wide management
- git 2005
	- Distributed version control system
- GitHub 2008
	- Συνεργατικό περιβάλλον version control

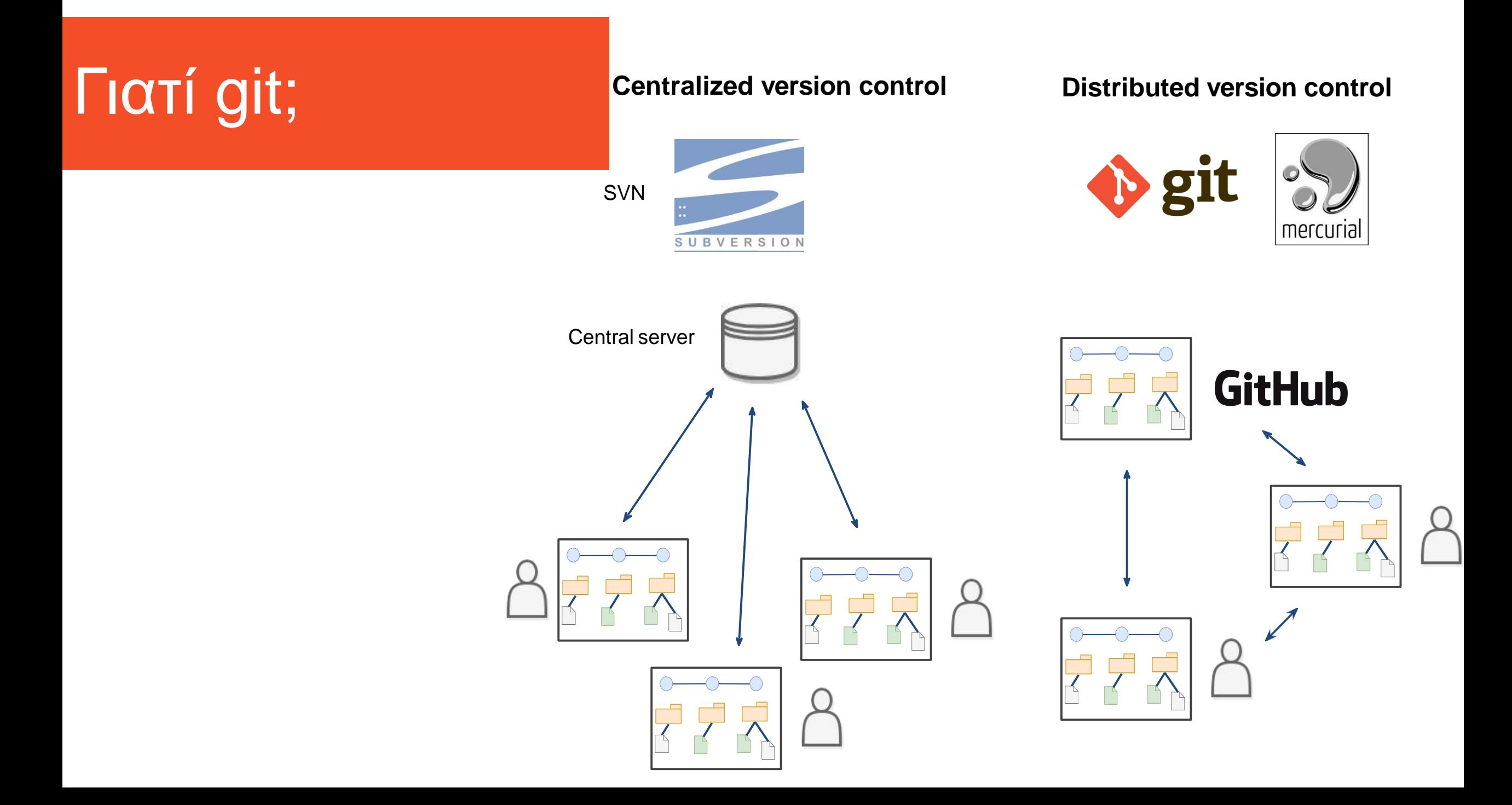

# Τι είναι το git?

- Πρόγραμμα που τρέχεις στον υπολογιστή σου
- Εργαλείο στο command line
- Το αφήνεις να χειριστεί τον κώδικά σου

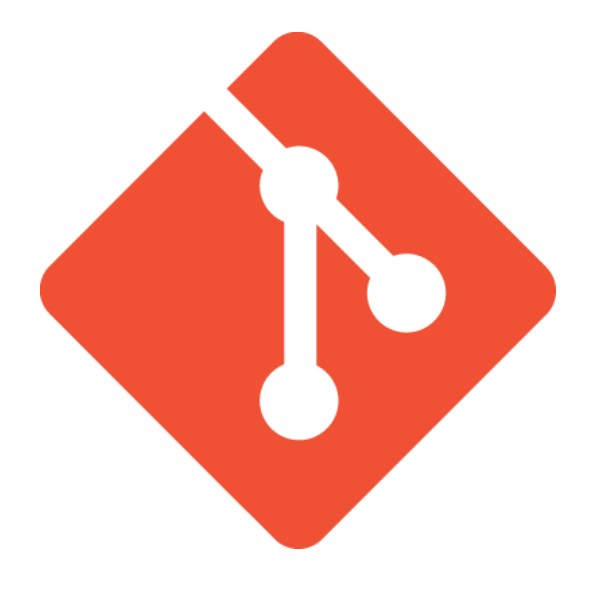

## Γιατί git;

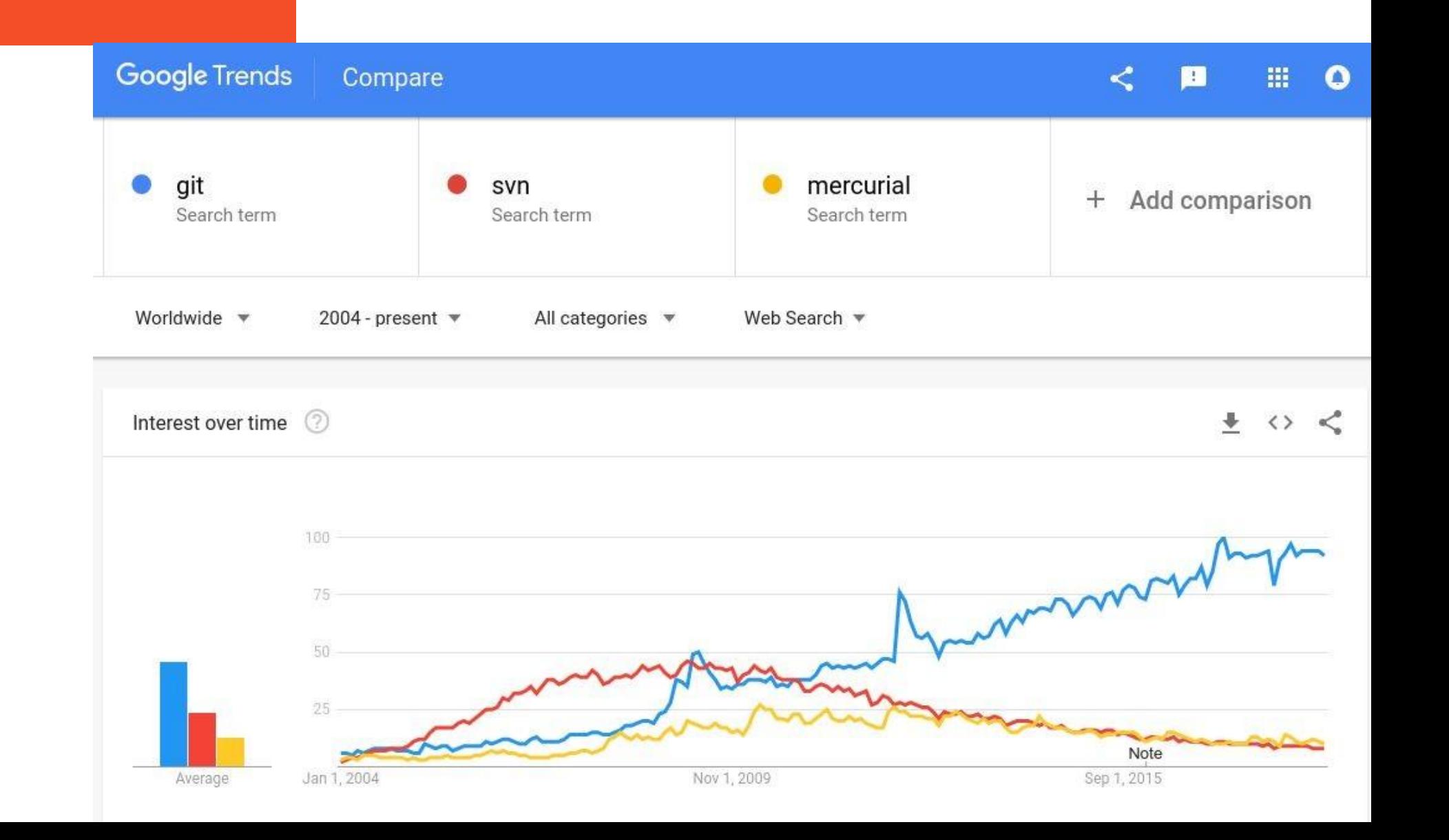

### Εγκατάσταση

- Linux (Debian, Ubuntu)
	- apt-get install git
- Mac
	- Τρέξε git και ακολούθα οδηγίες εγκατάστασης
- Windows
	- Κατέβασμα από το <https://git-scm.com/download>
	- Εγκατάσταση
	- Τρέξε το git CMD

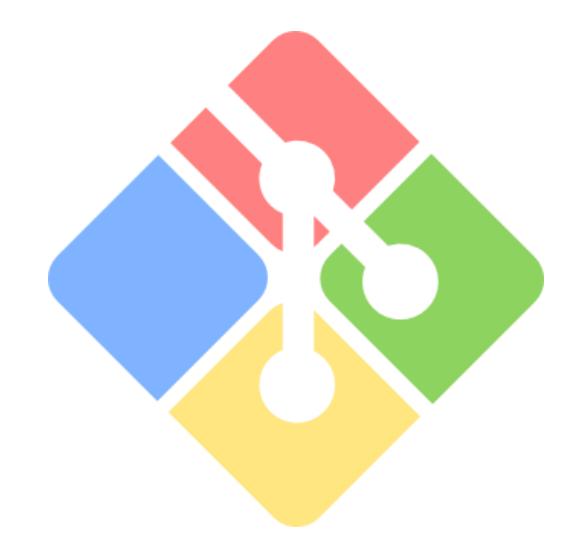

## Τι κάνει το Git

- Προσδιορίζει τι άλλαξε, ποιος το άλλαξε και γιατί
- Οργανωμένος τρόπος συνεργασίας στον κώδικα
- Τρόπος παρουσίασης κώδικα
- επιτρέπεται η πλοήγηση στο ιστορικό αρχείων

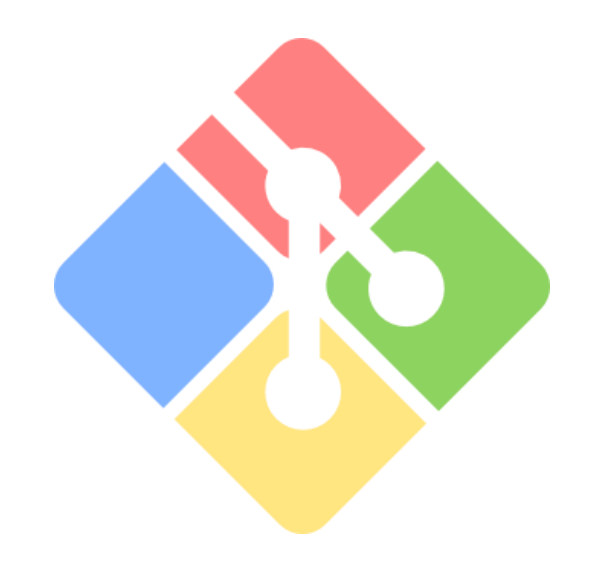

### The 'repository' and the 'file tree'

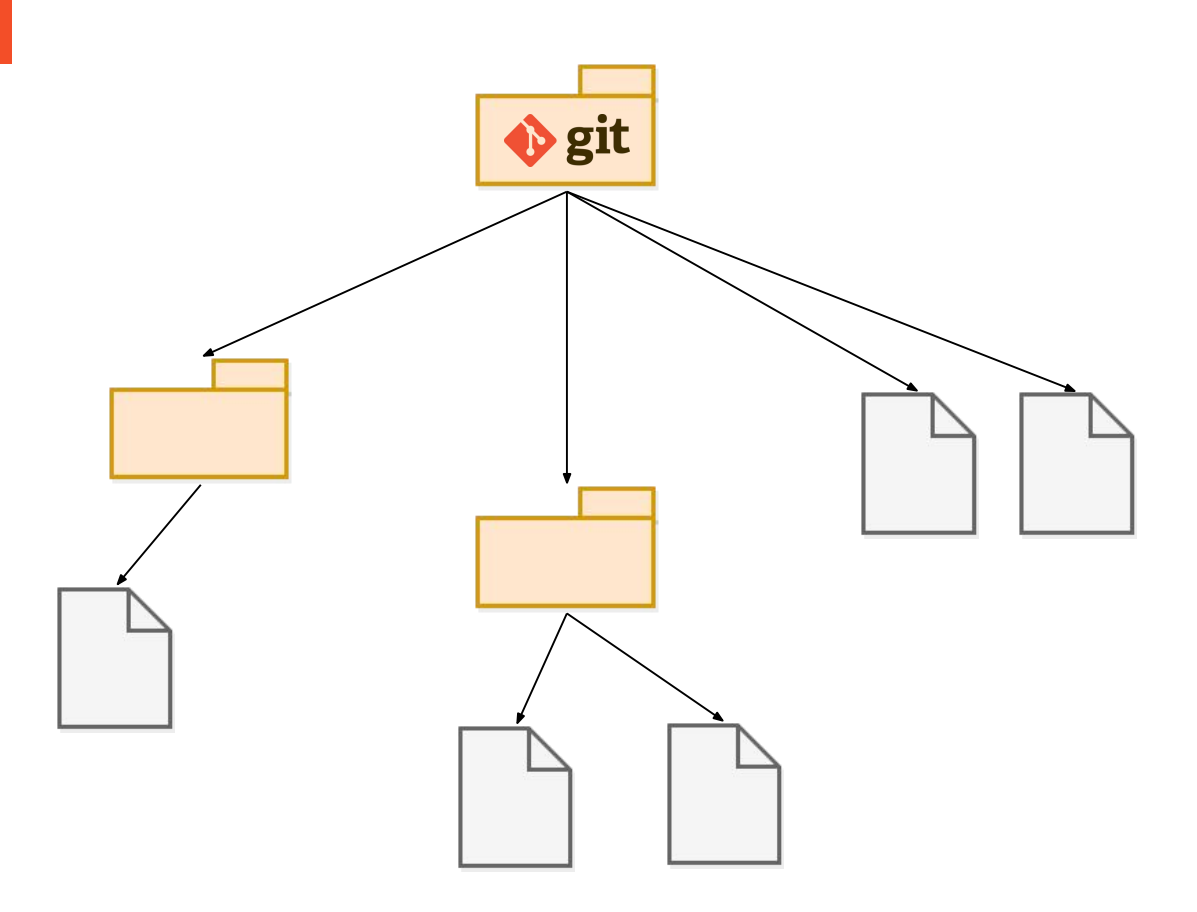

The 'repository' παρακολουθεί τις αλλαγές στο 'file tree'

### What is a commit?

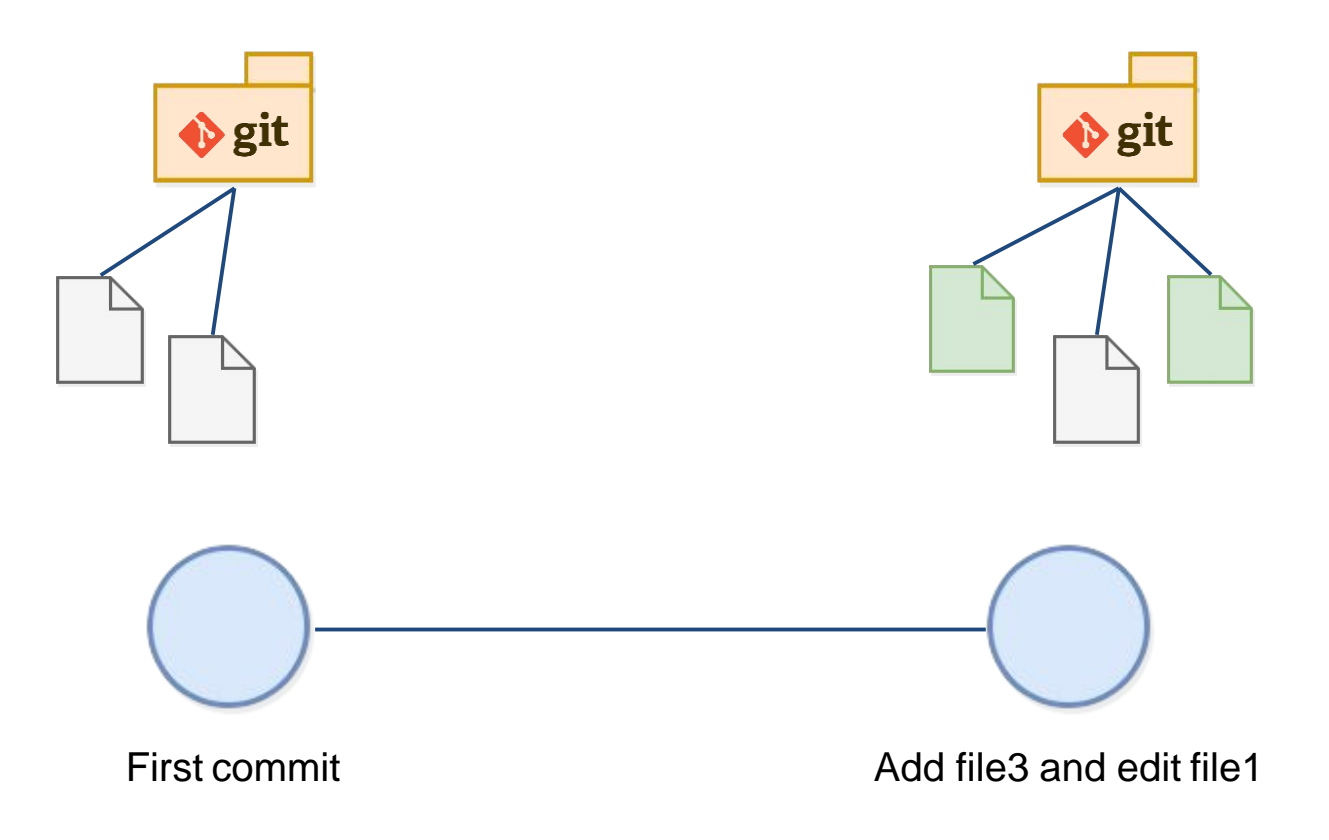

Ένα στιγμιότυπο συγκεκριμένης κατάστασης στο file tree

### What is a commit?

ID Message File changes Author Date

### Link to 'parent'

## What is the 'stage'?

#### This file is not included in the commit

• Untracked: the file exists, but The stage is not part of git's version control • Staged: the file has been  $\bullet$  git added to git's version control **♦** git ♦ git but changes have not been committed • Committed: the change has been committed Add desired changes to stage >>git status

First commit **Edit file 1** and add file 4

### What is the 'HEAD'?

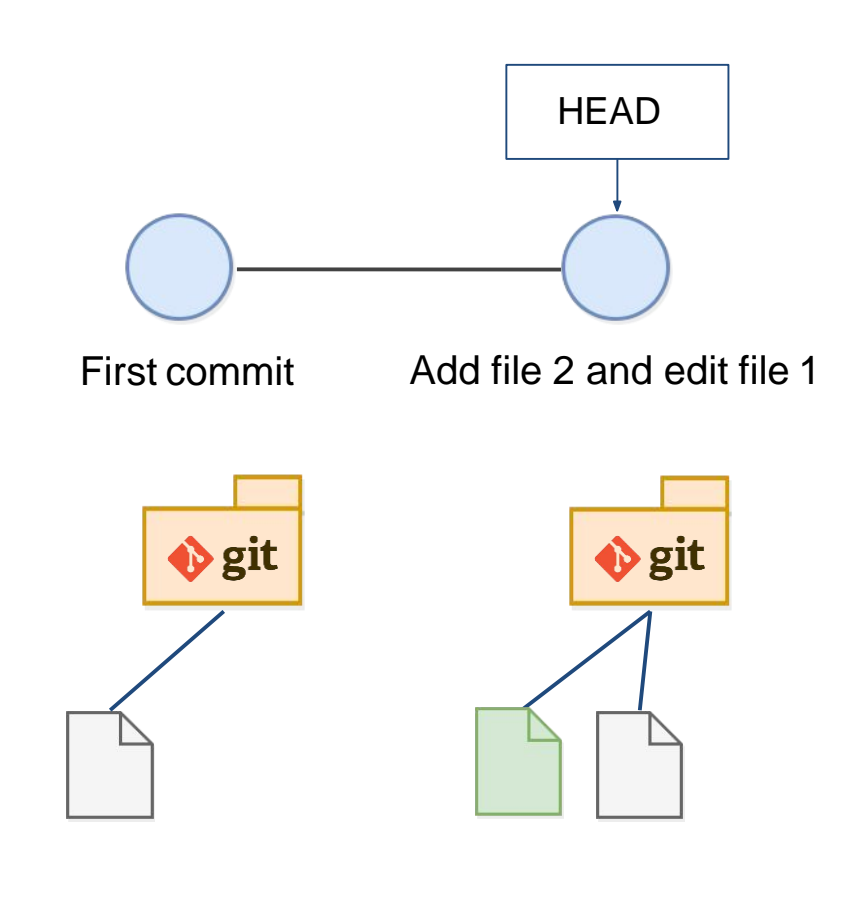

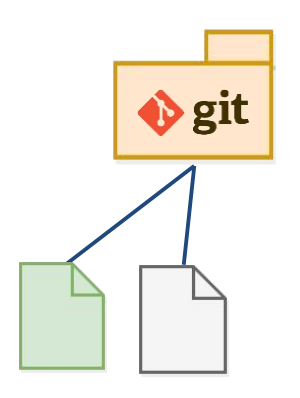

**Repository File tree** 

### What is the 'HEAD'?

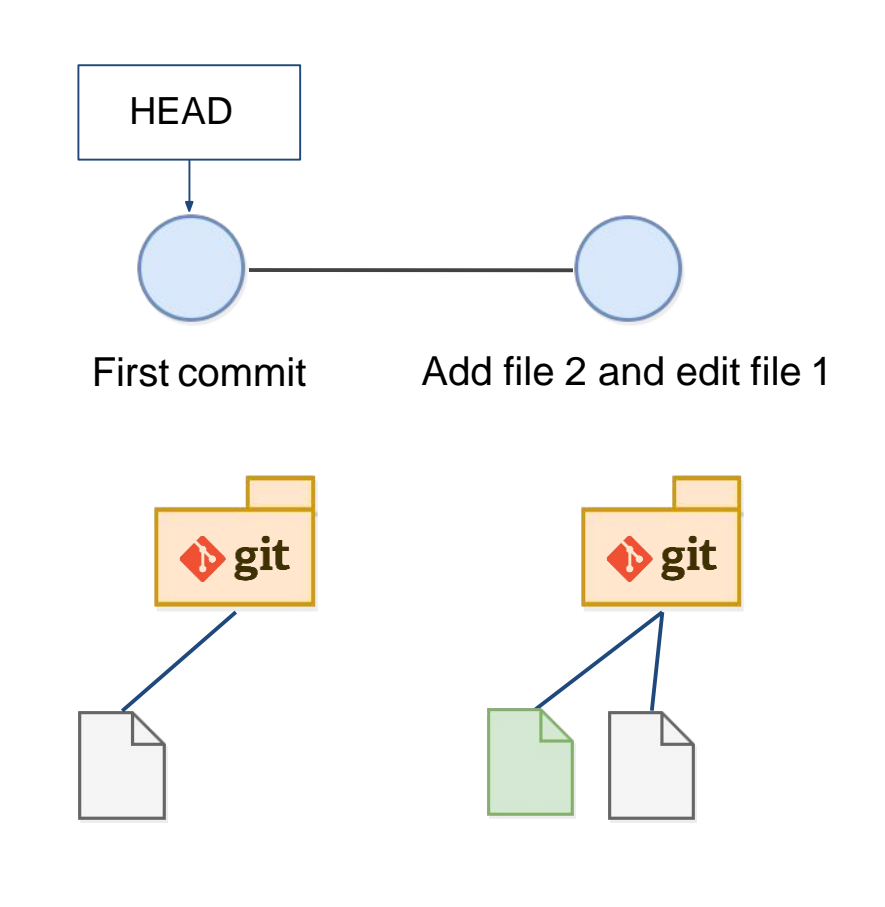

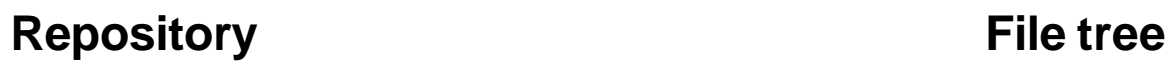

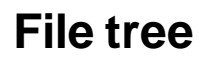

**♦** git

By moving the HEAD, the file tree changes

#### **Comparing** changes **HEAD** Differences between commits or branches can be easily visualized First commit Add file  $2$  and edit file 1 37 **BEER** matching.  $R \rightarrow$  algorithm. R View  $\checkmark$ Diff $00 - 1, 6 + 1, 6$  00  $1.11$ **STORY OF** -11  $\overline{\mathfrak{D}}$ 526  $3^{\circ}$ - update\_character\_stats <- function(session, dict, character\_stats, cur\_ind) {  $3^{\circ}$ + update\_character\_stats <- function(session, dict, character\_stats, cur\_ind, debug=T) {  $\Delta$  $\Delta$ 5 -51 input\_english <- session\$input\$english -6 -61 input\_pinying <- session\$input\$pinying 春 00 -9,7 +9,8 00 update\_character\_stats <- function(session, dict, character\_stats, cur\_ind) {  $9$  $\Theta$ dict[[cur\_ind]], 10 10 input\_pinying, 11 11 input\_english, 12 type=session\$input\$practice\_type)  $\overline{\phantom{a}}$  $12 +$ type=session\$input\$practice\_type,  $13 +$ debug=debug) 13 14

### What is a branch?

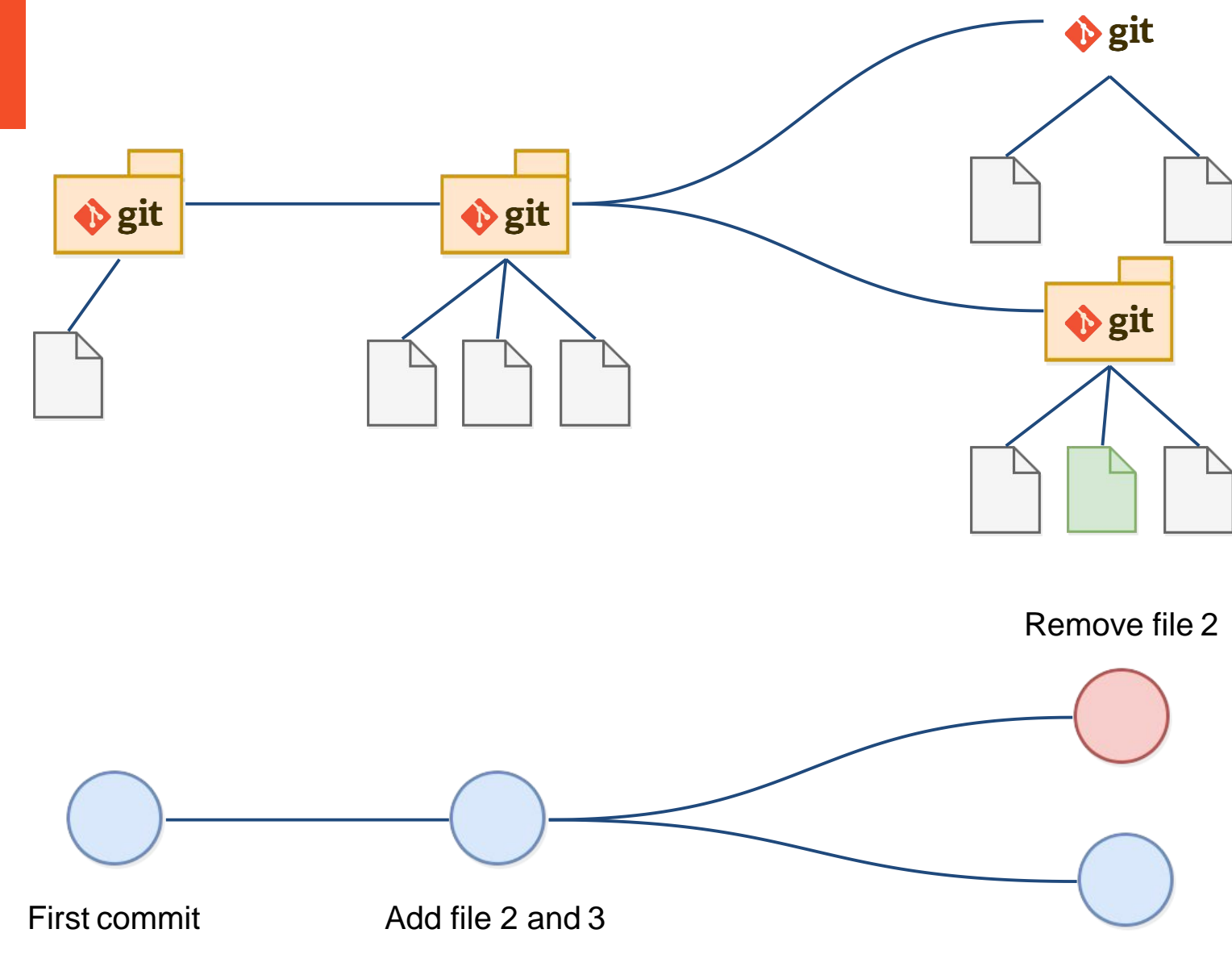

### The remote

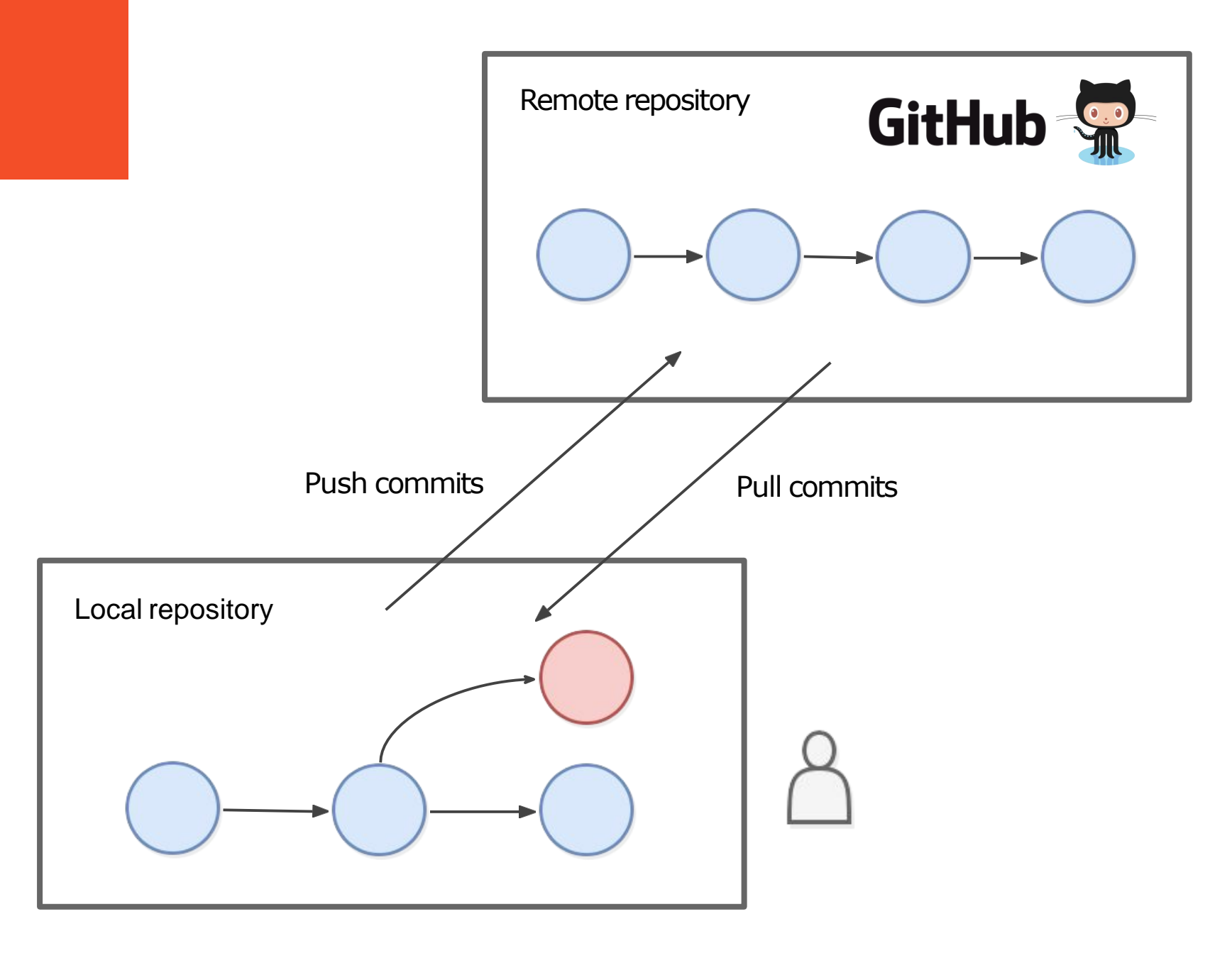

## Multiple users

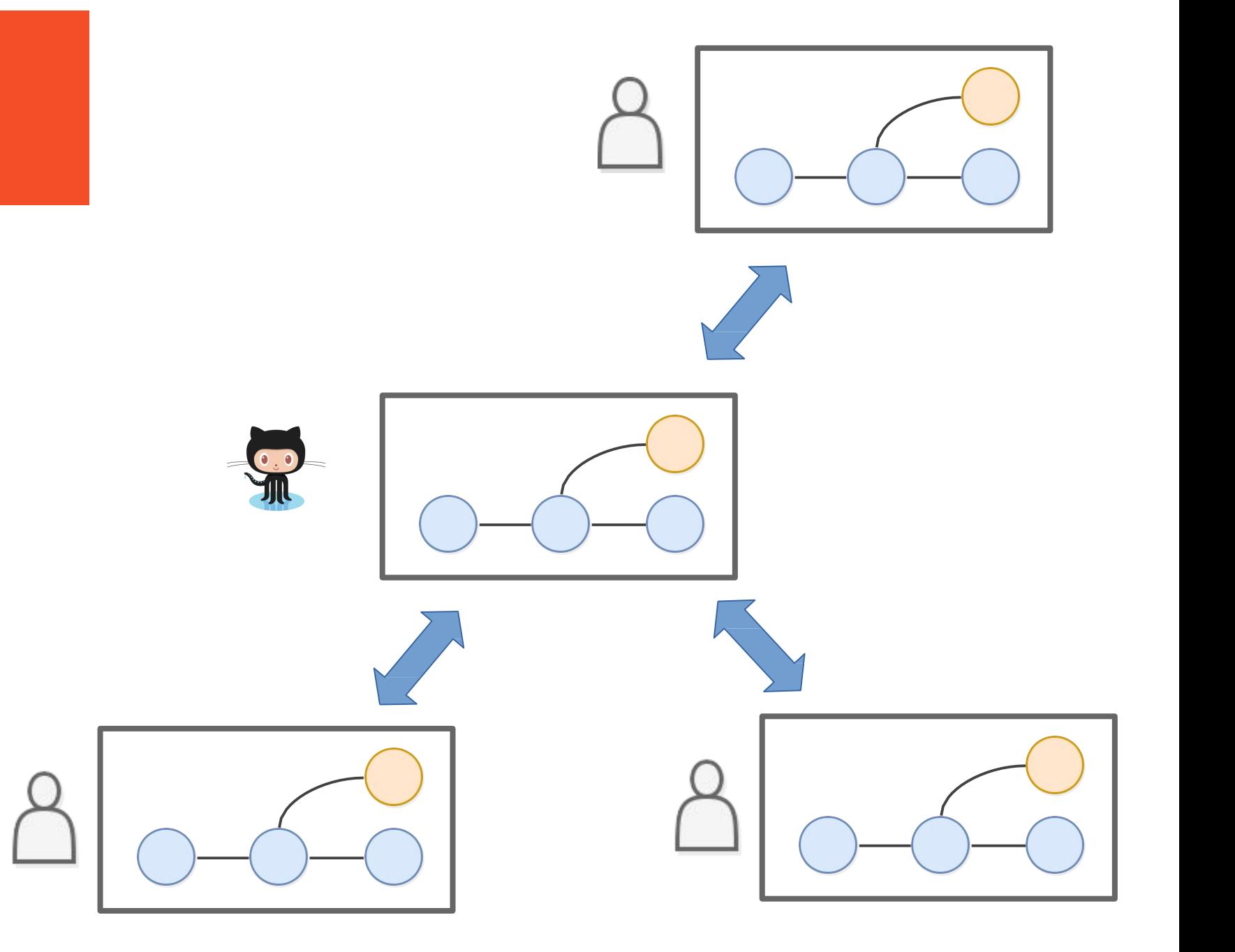

## Remote repositories

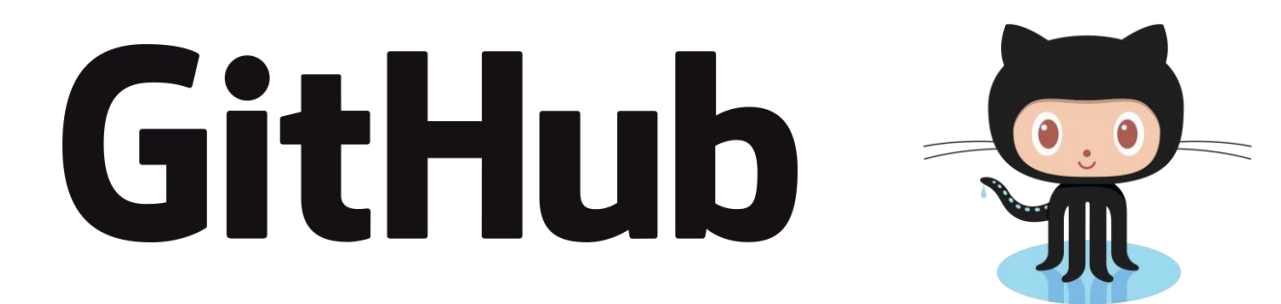

- Κοινωνική πλατφόρμα για κώδικα
- Κοινός τρόπος για να γίνει δημόσιος ο κώδικας
- Επιτρέπει την αλληλεπίδραση με τον κώδικα άλλων λαών

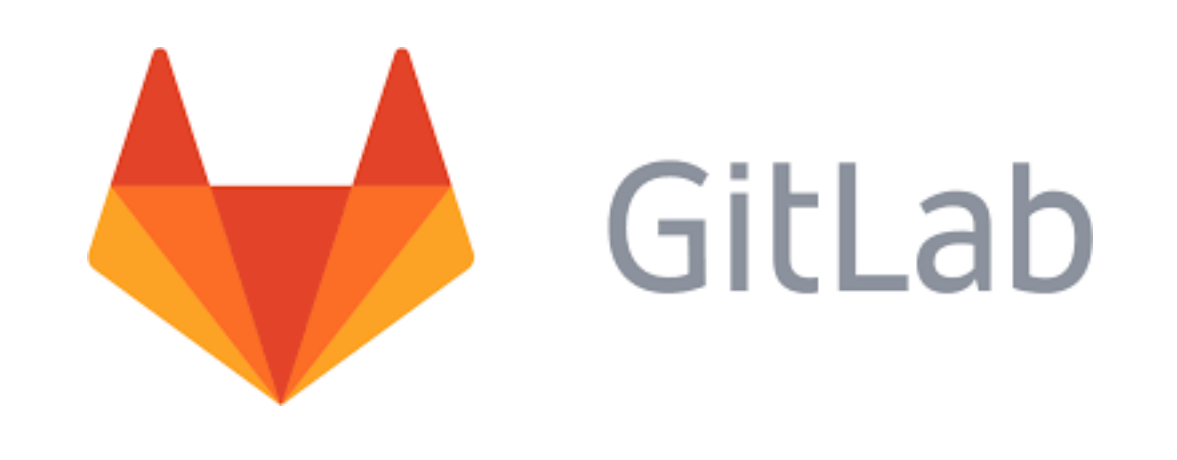

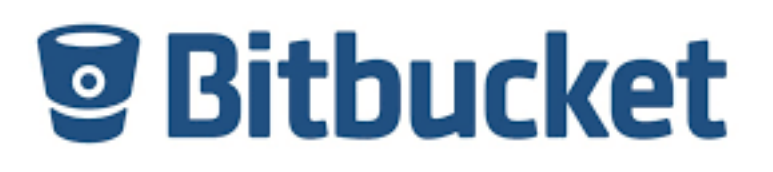

### Remote repositories

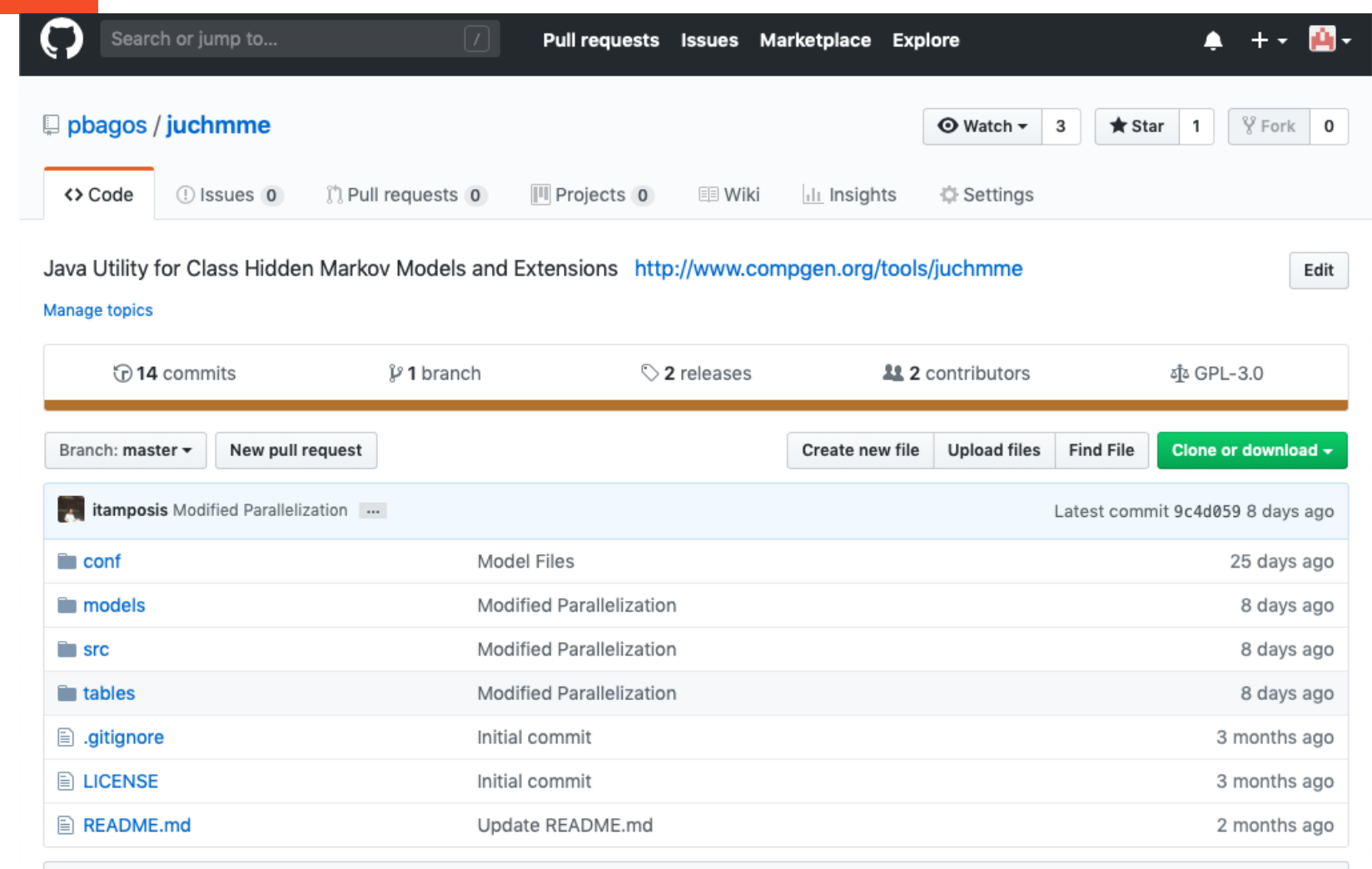

**图 README.md** 

### IDE

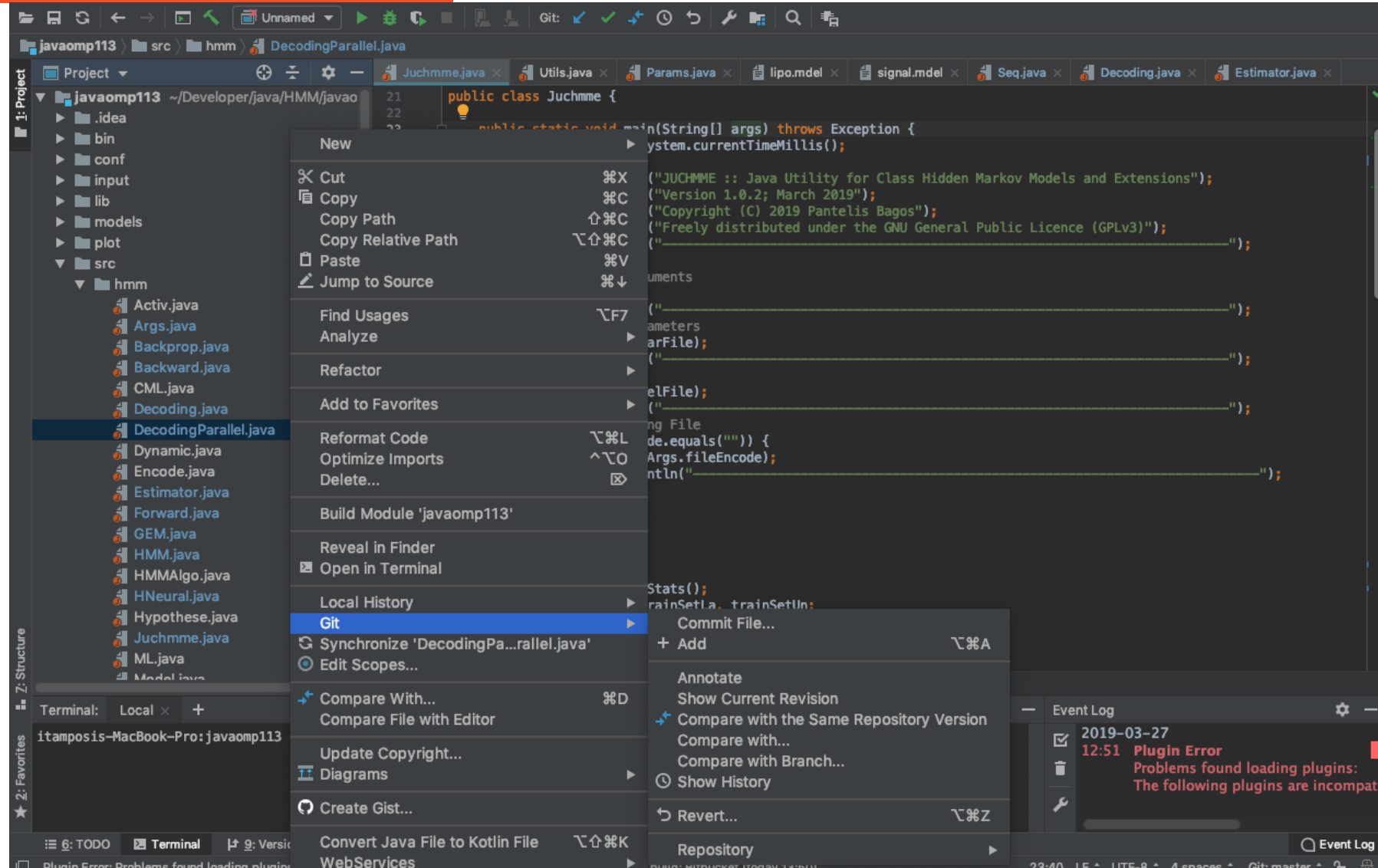

## Google Drive

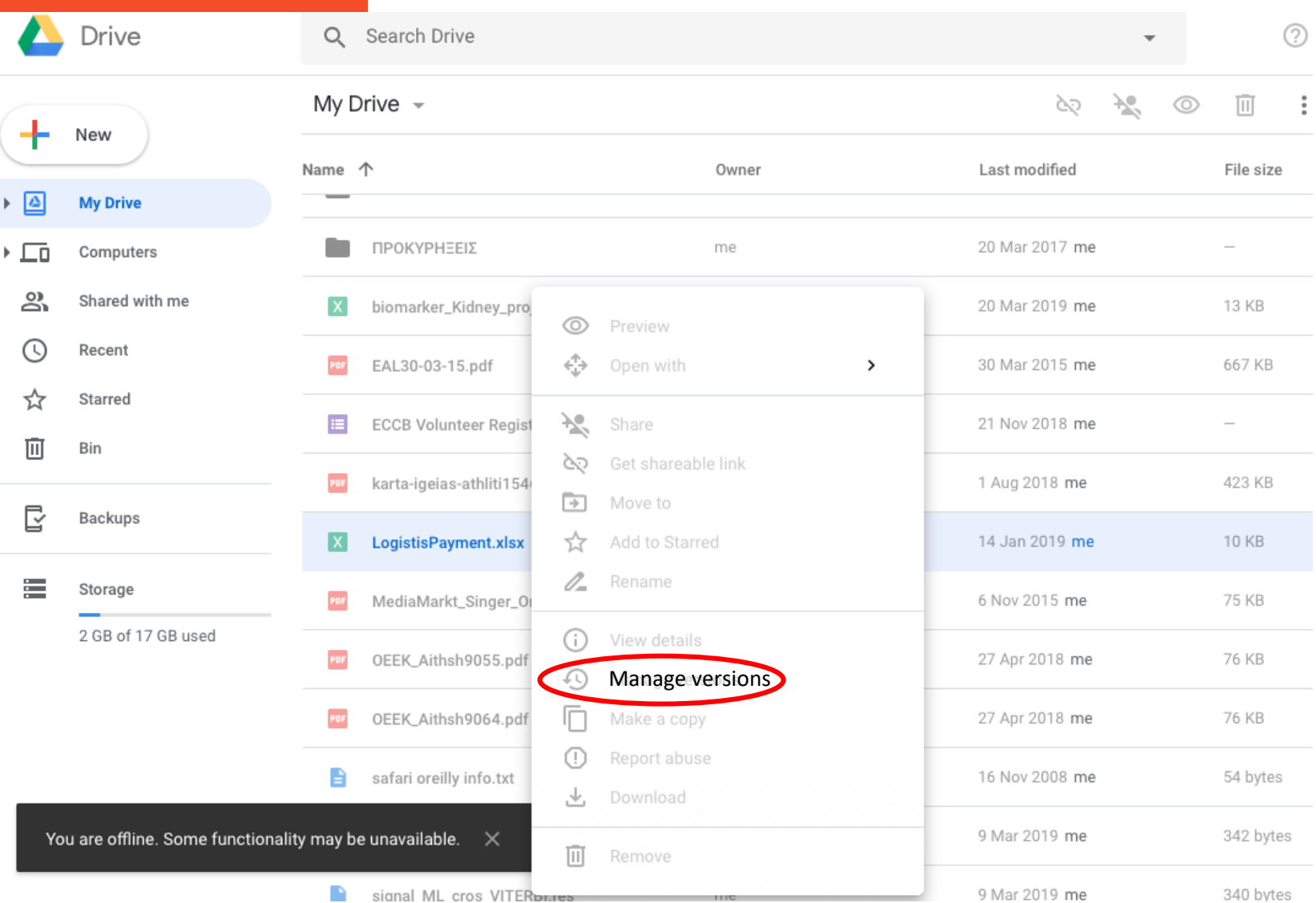

# Google Drive

![](_page_25_Picture_4.jpeg)

## Getting started

### **Πώς να το χρησιμοποιήσετε**

Από γραμμή εντολών: [https://git-scm.com](https://git-scm.com/)

Από γραφικό περιβάλλον: [https://desktop.github.com](https://desktop.github.com/) **Πώς να το μάθετε**

Codecademy - Interactive online tutorial (free): <https://www.codecademy.com/learn/learn-git>